### • Inner Call

User can call other apartments by pressing ALARM button. To start the Inner call, first you need to setup a dial number on the monitor.

## • How to setup the dial number on the monitor?

Keep pressing **UNLOCK** button until you hear a long beep. Start setting 2 digit dial number.

MONITOR button refers to first digit 1~9

UNLOCK button refers to 0 / confirm.

Eq. Set the dial number to 09.

press UNLOCK (Long beep) – press UNLOCK – press MONITOR 9 times – press UNLOCK

Set the dial number to 10.

press UNLOCK (Long beep) - press MONITOR 1 time - press UNLOCK -press UNLOCK

Set the dial number to 12

press UNIOCK(Long beep) - press MONITOR 1 times - press UNLOCK - press MONITOR 2 times -press UNLOCK

### How to change the ring tone?

Keep pressing TALK button until you hear a long beep, current ring tone will be displayed.

There are 9 ring tones to choose from, press **ALARM** button to choose the ring tone you want.

Press TALK button again to save and exit.

# 4. Picture memory (Optional Function)

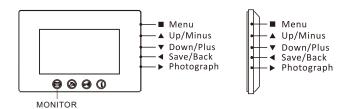

### [1] Time setting

Press MONITOR button, press to choose the Date, then pressing adjust the Year. By pressing again to the next. Next is the Month and the Day. Then oress to complete.

## [2] Review picture

Press MONITOR button, then press A V to review pictures.

## [3] Delete picture

Press MONITOR button, press 
to choose a picture, press again to delete this picture.

### (4) Delete all pictures

Press MONITOR Button, press 🛦 to choose DELETE ALL, confirm by pressing 📰 again.

### (5) Manually photograph

Press MONITOR Button, press > to save a picture. Max NO. of saved picture is-240.

# 5. User Codes (Monitor bit codes) Setup

- Every room station must have an ID, set through the bit codes(list right)
- Bit-1 to Bit-5 are used to configure the room ID.
- Bit-6 is the line-terminal switch, set the LAST monitor to ON, otherwise set OFF.
- Bit-7 is to turn the ringtone at the door station ON/OFF.
- You can have a Max of 4 monitor per button/code.

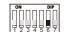

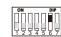

Monitor NOT at the end of the line

Monitor at the end of the line

| Bit state | User Code | Bit state | User Code | Bit state | User Code |
|-----------|-----------|-----------|-----------|-----------|-----------|
| ON DIP    | Code=1    | ON DIP    | Code=12   | ON DIP    | Code=23   |
| ON DIP    | Code=2    | ON DIP    | Code=13   | ON DIP    | Code=24   |
| ON DIP    | Code=3    | ON DIP    | Code=14   | ON DIP    | Code=25   |
| ON DIP    | Code=4    | ON DIP    | Code=15   | ON DIP    | Code=26   |
| ON DIP    | Code=5    | ON DIP    | Code=16   | ON DIP    | Code=27   |
| ON DIP    | Code=6    | ON DIP    | Code=17   | ON DIP    | Code=28   |
| ON DIP    | Code=7    | ON DIP    | Code=18   | ON DIP    | Code=29   |
| ON DIP    | Code=8    | ON DIP    | Code=19   | ON DIP    | Code=30   |
| ON DIP    | Code=9    | ON DIP    | Code=20   | ON DIP    | Code=31   |
| ON DIP    | Code=10   | ON DIP    | Code=21   | ON DIP    | Code=32   |
| ON DIP    | Code=11   | OM DIP    | Code=22   |           |           |

### • Power supply:

• Power consumption:

• Picture memory:

### • Wiring:

2 wires, non-polarity

DC 24V (supplied by adaptor) Standby 15mA, working 350mA

\*Revision: PL161226

# **VIDEO DOOR PHONE**

# **USER MANUAL**

240<sub>DCS</sub>

## 1. Parts and Functions

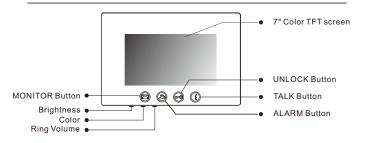

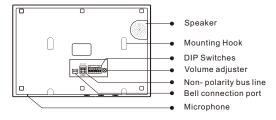

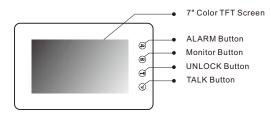

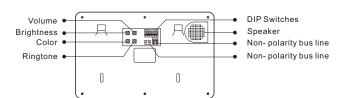

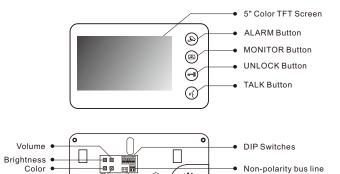

Bell connection port

Mounting Hook

Speaker

# 2. Monitor Mounting

Ringtone •

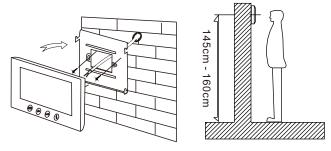

- Using the screws to fix the Mounting Bracket on the wall.
- Connecting the system correctly, then hang the Monitor on the mounting bracket firmly.

# 3. Operation Instructions

### Answering a door call

Press CALL button on door station, the monitor rings, the visitor can be seen on the monitor screen. If nobody answers the call, the screen will automatically turn off in 3D seconds.

To answer an incoming call, press **TALK** to answer, calls last for 90 seconds-you **DO NOT** have to hold talk to enable voice communication. Press **TALK** again to end the conversation. If the system connects with two or more monitors, answering any monitor, the others will turn off automatically.

If there is an extra camera, during and incoming call, press MONITOR switch to see the view of extra camera.

### • Door Release

During the conversation with the visitor, press  $\mathbf{UNLOCK}$  button to unlock the door.

### Monitoring

Press MONITOR button while in standby mode you will be able to see the view of outdoor station camera. Press MONITOR again switch to next door station camera or extra camera. Press TALK button twice to exit.(firstly you should have finish setting door station camera and extra camera, see bellow).

### How to set door station camera and extra camera?

Keep pressing **ALARM** button until you hear a long beep. Start setting state of multiple door station and extra camera. Press **MONITOR** as many times as the quantity of specific code of door state.

#### For example :

There are 3 door stations, 2 door station with extra camera, specific code of door state is 8.

Keep press ALARM (Long beep) — press MONITOR 8 time — press ALARM There are 1 door stations, 0 door station with extra camera, specific code of door state is 1.

Keep press ALARM (Long beep) - press MONITOR 1 time - press ALARM

The form of the special code of the door state is as follows:

| Door<br>state   | Specific code | Door<br>state   | Specific code |
|-----------------|---------------|-----------------|---------------|
| 1 Door<br>0 Cam | Code=1        | 3 Door<br>2 Cam | Code=8        |
| 1 Door<br>1 Cam | Code=2        | 3 Door<br>3 Cam | Code=9        |
| 2 Door<br>0 Cam | Code=3        | 4 Door<br>0 Cam | Code=10       |
| 2 Door<br>1 Cam | Code=4        | 4 Door<br>1 Cam | Code=11       |
| 2 Door<br>2 Cam | Code=5        | 4 Door<br>2 Cam | Code=12       |
| 3 Door<br>0 Cam | Code=6        | 4 Door<br>3 Cam | Code=13       |
| 3 Door<br>1 Cam | Code=7        | 4 Door<br>4 Cam | Code=14       |

-1-